#### **1. 仪器特性 光 泽 度 计** 本仪器体积小,重量轻便于携带,方便使 用和操作。为了确保正确使用,请仔细阅 读此说明书的信息,并按照说明书所提供 的信息进行操作使用。 \* 本产品的设计和生产符合国际ASTMD -523,ASTMD1455 ASTM C346 , ASTMC584, ASTM D2457,DIN67530, ENISO7668,JISZ8741,MFT30064, TAPPIT480, Gb9754, GB/T13891, GB7706 和GB 8807标准。技术参数符 合JJG 696-2002的标准。 \* 适用于地板的保养、表面清洗的等表面 光泽测量。 \* 石块、瓷砖的光泽度测量、喷漆物等表 面光泽测量。 \* 油漆、墨水、油漆保护层、蜡膜和汽车 身油漆等表面光泽测量。 \* 塑料、纸张等表面光泽测量。 \* 其他非金属材料等表面光泽测量。 \* 可同时显示20°测角、60°测角、85°测 角的光泽度。 \* 具有单次/连续测量功能。 \* 可以储存56组最新的测量数据。 **2. 技术参数** 准确度:±1.0 (相对于参考标准) 分辨率:0.1 重复性:±0.5GU 稳定性:小于±0.4GU/30Min 光度单位:GU 测量范围: 0.1~200GU  $\Box$  0.1~2000GU 示值误差:小于±1.2GU **投射角度:**20°、60°和85° 数值记忆:56组 **3. 结构&显示器说明** \* 测量准确,重复性好。 \* 具有电源欠压指示功能。 \* 具有两种关机方式,即手动关机和自动 关机功能。 \* 可以选配USB数据线或蓝牙适配器,连 接电脑,实现数据传输。 \* 操作使用中有蜂鸣声提示。 \* 精密, 轻巧的外形, 携带方便自动校准, 无需手调。 **AG-200 AG-2000** 测量面积:7x14mm(椭圆) 相对湿度:不超过85% 电源:3.7V锂电池 尺寸:140x45x75mm 5.5x1.8x3.0inch 重量:约310g(包含电池) 10.93oz **标准配置:** \* 主机 \* 光学清洁布 \* 校准标准垫片 \* 电源适配器 \* 手提便携箱 \* 使用说明书 **可选配件:** \* USB数据线和软件 3-1 显示器 3-10 校准盒 切换是否自动关机,按电源键确认并 1 and  $\overline{2}$  3

3-11 测量指示符

3-14 20°测量值 3-15 85°测量值

3-17 读取符号 3-18 储存数量指示

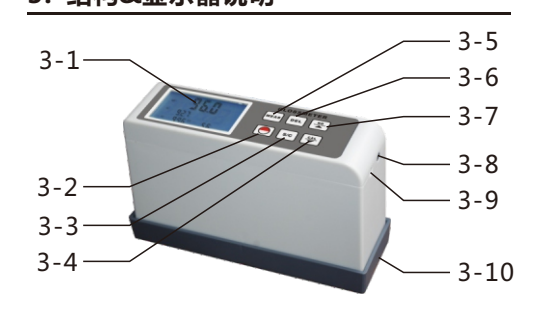

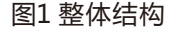

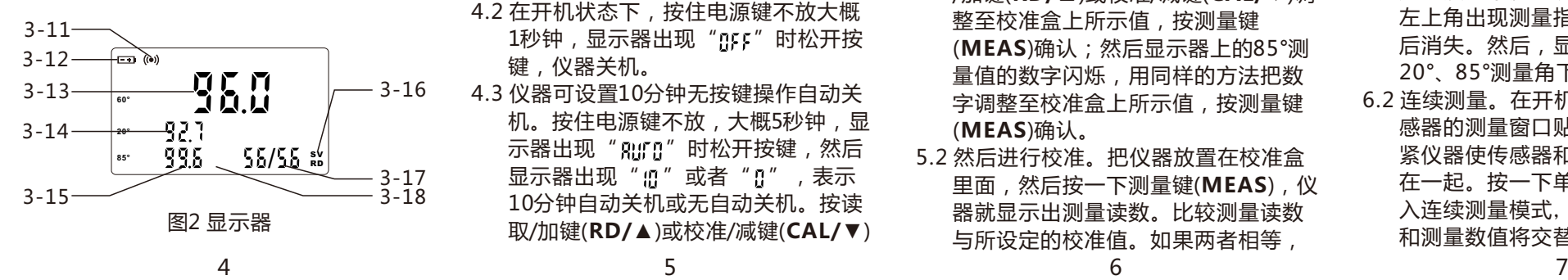

取/加键(**RD/▲**)或校准/减键(**CAL/▼**)

3-3 单次/连续键(**S/C**) 3-12 电池符号 3-4 校准/减键(**CAL/▼**) 3-13 60°测量值

3-7 读取/加键(**RD/▲**) 3-16 储存符号

4.2 在开机状态下,按住电源键不放大概 1秒钟,显示器出现" "时松开按

4.3 仪器可设置10分钟无按键操作自动关 机。按住电源键不放,大概5秒钟,显 示器出现" Rurn"时松开按键, 然后 显示器出现" : !! " 或者 " !! " ,表示 10分钟自动关机或无自动关机。按读

**4. 开机和关机**

4.1 轻按电源键开机。

键,仪器关机。

3-8 USB线接口 3-9 电源适配接口

3-5 测量键(**MEAS**) 3-6 删除键(**DEL**)

3-2 电源键

与所设定的校准值。如果两者相等,

(**MEAS**)确认。

**5. 仪器校准**

退出。

5.2 然后进行校准。把仪器放置在校准盒 里面,然后按一下测量键(**MEAS**),仪 器就显示出测量读数。比较测量读数

5.1 首先设定校准值。按住电源键不放大 概5秒钟,显示器出现"[R]"时松开 按键,然后显示器上的60°测量值的数 字闪烁,按读取/加键(**RD/▲**)或校准/ 减键(**CAL/▼**)调整至校准盒上所示值, 按测量键(**MEAS**)确认;然后显示器上 的20°测量值的数字闪烁,同样按读取 /加键(**RD/▲**)或校准/减键(**CAL/▼**)调 整至校准盒上所示值,按测量键 (**MEAS**)确认;然后显示器上的85°测 量值的数字闪烁,用同样的方法把数 字调整至校准盒上所示值,按测量键

环境温度:0~40°C (32~104°F)

\* 蓝牙Bluetooth™ 适配器和软件

 说明仪器已经正确校准;如果测量读 数与所设定的校准值不相等,则按一 下校准/减键(**CAL/▼**),显示器上会出 现" [RL" 和测量指示符" ((e) ", 然 后会显示出所设定的校准值,仪器校 准完成。

# **6. 仪器测量**

- 6.1 单次测量。在开机状态下,将传感器 的测量窗口贴在被测平面上,压紧仪 器使传感器和被测物体紧密接触在一 起。按一下测量键(**MEAS**),显示器 左上角出现测量指示符" ((e))", 随 后消失。然后,显示屏上显示60°、 20°、85°测量角下的光泽度。
- 6.2 连续测量。在开机状态下,同样将传 感器的测量窗口贴在被测平面上,压 紧仪器使传感器和被测物体紧密接触 在一起。按一下单次/连续键(**S/C**)进 入连续测量模式, 测量指示符 " ((e))" 和测量数值将交替出现。按单次/连续
	-

键(**S/C**)退出连续测量模式。

# **7. 数据的储存、读取与删除**

- 7.1 本仪器有两种模式。一种是储存模式, 有储存符号"**SV**"指示;另一种是读 取模式,有读取符号"**RD**"指示。
- 7.2 在储存模式下进行测量,包括单次测 量和连续测量,测量数据自动保存在 仪器里。每出现一次测量指示符 "((•))", 储存一组数据, 储存数量 指示加一,例如" "变成" "。 最多可以储存56组数据。当数据存满 后,后面的数据会自动替换最早储存 的数据。
- 7.3 要进入读取模式,只需要在开机状态 下按读取/加键(**RD/▲**)。储存符号 "**SV**"消失,读取符号"**RD**"出现; 储存数量指示由"已存数据数量"变 成"当前数据序数/已存数据数量", 例如"55"变成"55/55"。
- 7.4 在读取模式下,按读取/加键(**RD/▲**)
	- ,当前测量数据就能传输到软件内。可 以进行相关数据的处理。
- **11. 仪器充电**
- 11.1 当电池电压过低时,显示器上将出 现电池符号" < ) ", 需要给仪器充 电。
- 11.2 用电源适配器连接仪器和交流电源。 充电约4小时后,电池充满。
- 11.3 充满电池后,撤下电源适配器。

### **12. 仪器保养**

- \* 仪器使用完后应放在一个安全和干净的 地方,以防止损坏或污染。
- \* 测量时请避免环境光线直接照射到测量 孔。特别是在强光下,有必要用一块布 遮阳。
- \* 当测量环境之间的温差大时,会严重影 响测量数值。这种情况下,请等待一段 时间,直到温度平衡,然后再校准电表。
- \* 如果测量操作持续很长一段时间,例如
- 一小时或更长时间,这时需要重新校准

已储存的数据。要退出读取模式,只 需要按一下测量键(**MEAS**),读取符 号"**RD**"消失,储存符号"**SV**"出 现,表示回到储存模式。 7.4 在读取模式下,按读取/加键(**RD/▲**) 或校准/减键(**CAL/▼**)来浏览已储存的 数据。此时可以按删除键(**DEL**)删除 已储存的数据。要退出读取模式,只 需要按一下测量键(**MEAS**),读取符 号"**RD**"消失,储存符号"**SV**"出 现,表示回到储存模式。 7.5 要删除已储存的所有数据,只需要在

 或校准/减键(**CAL/▼**)来浏览已储存的 数据。此时可以按删除键(**DEL**)删除

- 测量状态下按住删除键(**DEL**)不放大 概3秒钟即可。
- 7.6 当已储存数据数量为0时,按读取/加 键(**RD/▲**)尝试进入读取模式,或按 删除键(**DEL**)尝试删除数据,都将无 法实现,显示器上显示" " [ · · | " ]。
- 仪器。
- \* 当仪器长时间不使用时,建议3个月充一 次电。
- \* 在每次的校准前须检查校准片和传感器 的光泽度;确保表面干净,无油污、灰 层之类的脏东西。

# **8. 联机软件的安装**

**9. 数据传输功能** 本仪器可以选配联机软件的安装CD光 碟,软件的安装步骤如下,具体可以参 考CD光碟内的演示视频及文档。 →首先运行随机配置的CD光碟,将在得 到文件夹内,打开文件加内的压缩包, 双击"TestSetup.Cn"文件。 →点击"下一步(N)"; →点击"浏览(R)...", 选择软件的安装 位置,点击"确定"; →点击"下一步(N)"点击"是(Y)"; →点击"下一步(N)"; →点击 "安装(I)"; →点击"完成"。 安装好联机软件后,插入选配的USB数 据线或蓝牙适配器,安装设备到电脑, 设备的安装步骤可以参考CD光碟内的 演示视频及文档。

 打开电脑桌面上的软件"TestRS232 8 9 10 11

 (Cn)"。点击"系统设置",选择正确 的端口,通常是"COM1"、"COM3" 、"COM5";选择"光泽度计"。点 击"保存",然后点击"退出"。 点击"数据采集",点击"开始/继续' ,按读取/加键(**RD/▲**),已储存在仪器 的数据就能全部传输到软件内。可以进 行相关数据的处理。

# **10. 同步测试功能**

 安装好联机软件后,插入随机配置的 USB数据线或蓝牙适配器,安装设备到 电脑,设备的安装步骤可以参考CD光 碟内的演示视频及文档。 打开电脑桌面上的软件"TestRS232 (Cn)"。点击"系统设置",选择正确 的端口,通常是"COM1"、"COM3" 、"COM5";选择"光泽度计"。点 击"保存",然后点击"退出"。 点击"数据采集",点击"开始/继续" ,按测量键(**MEAS**)或单次/连续键(**S/C**)